## **CPT Application Form**

**Login under Current Students [here.](https://suncas.trine.edu/) You will login with their Trine credentials.**

## **Current Students**

For full access to your international services account, please log in.

Login A Trine University Account and password are required.

**Don't Have a Trine University Account?** New students and Trine alumni on OPT can log in with their University ID number, PIN, and date of birth. New Student/Alumni Login

**Once you are logged in, you can navigate to the menu labeled "Curricular Practical Training" on the left.**

### Home

**Curricular Practical Training (CPT)** 

**Document Delivery** 

**F-1 Student Services** 

**Insurance and Finances** 

**Student Services** 

**Once you do this, a new page will open "Curricular Practical Training (CPT)". Please use the "CPT Authorization Request."**

# **Curricular Practical Training (CPT)**

Please visit the CPT webpage before applying. You will be required to upload a job letter and provide a job description.

Request a CPT authorization or End current CPT. If you are new to Trine and do not yet have your Trine I-20, your CPT request will be reviewed after your initial I-20 is issued.

To extend current CPT with the same employer select CPT Authorization Request.

Select CPT Update Employment End Date if you are ending your CPT with the authorized employer before the CPT end date on your  $1-20.$ 

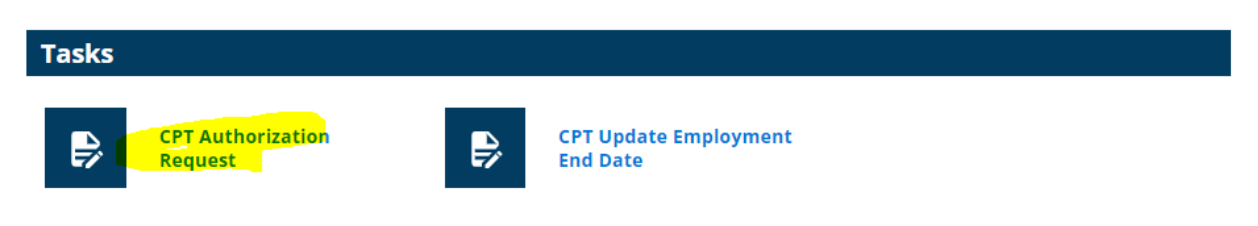

#### **Four E-forms will show and you will have to fill out each one of them.**

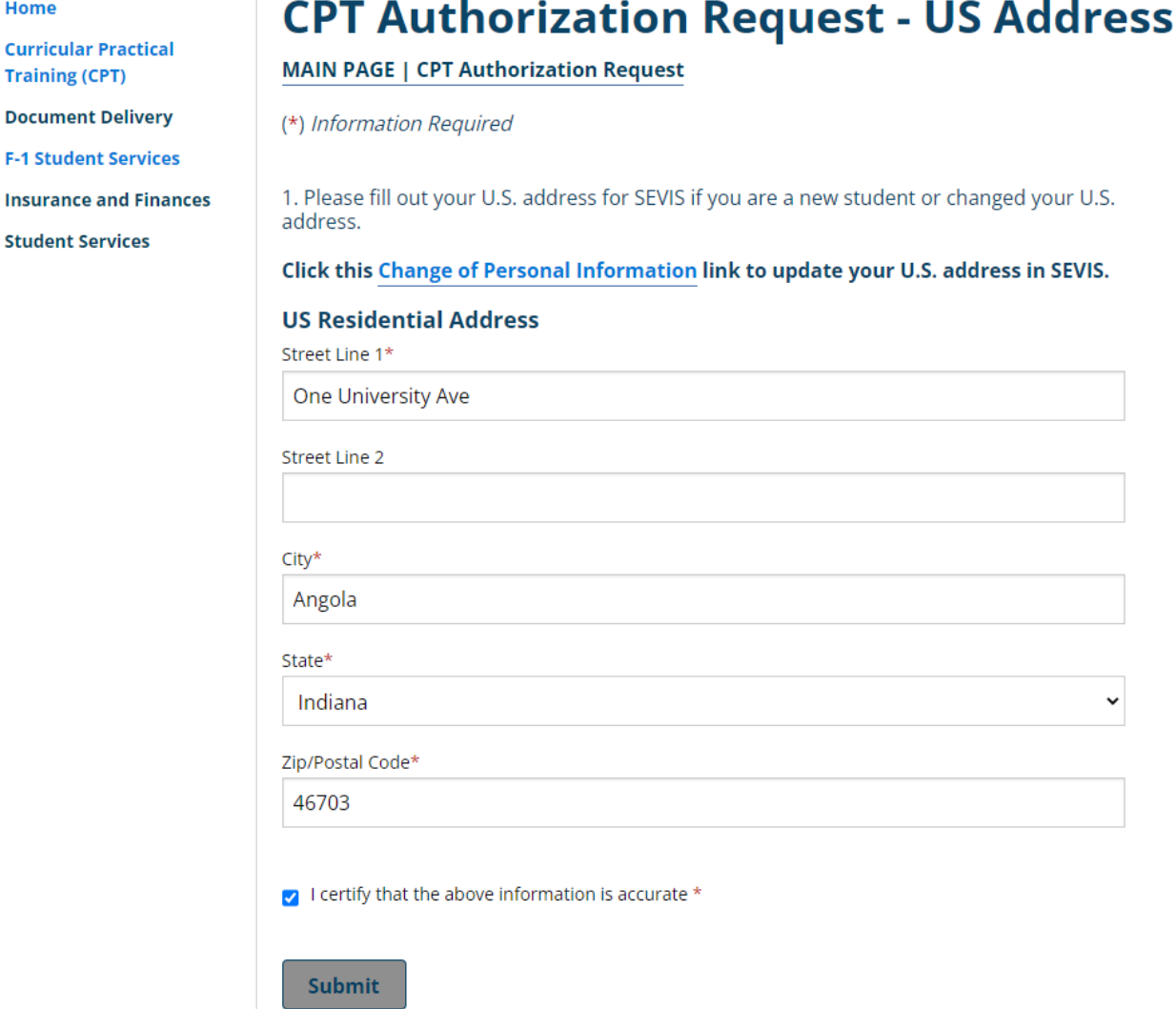

Home

Home

**Curricular Practical Training (CPT)** 

**Document Delivery** 

**F-1 Student Services** 

**Insurance and Finances Student Services** 

**Student Information** 

(\*) Information Required

Are you a current Trine student?\*

 $\bullet$  Yes  $\bigcirc$  No

**MAIN PAGE | CPT Authorization Request** 

For more information about CPT, please visit the CPT webpage.

If you are currently employed, are you changing your employer? Please select no if you are not currently employed.\*

**CPT Authorization Request - Employment Information** 

 $\odot$  No  $\circ$  Yes

Which type of CPT are you requesting?\*

 $\circlearrowright$  CPT Extension o Initial CPT

**Employment Information** 

Official Employer/Company Name\*

**Trine University** 

Job Title\*

COUNSELOR

Employer Identification Number (EIN)\*

999999999

Will this be a full time (more than 20 hours per week) or a part time (20 hours or less per week) employment?\*

 $\bullet$  Full Time O Part Time

CPT start date can't be backdated; the earliest CPT start date is Orientation date (please check our orientation webpage).

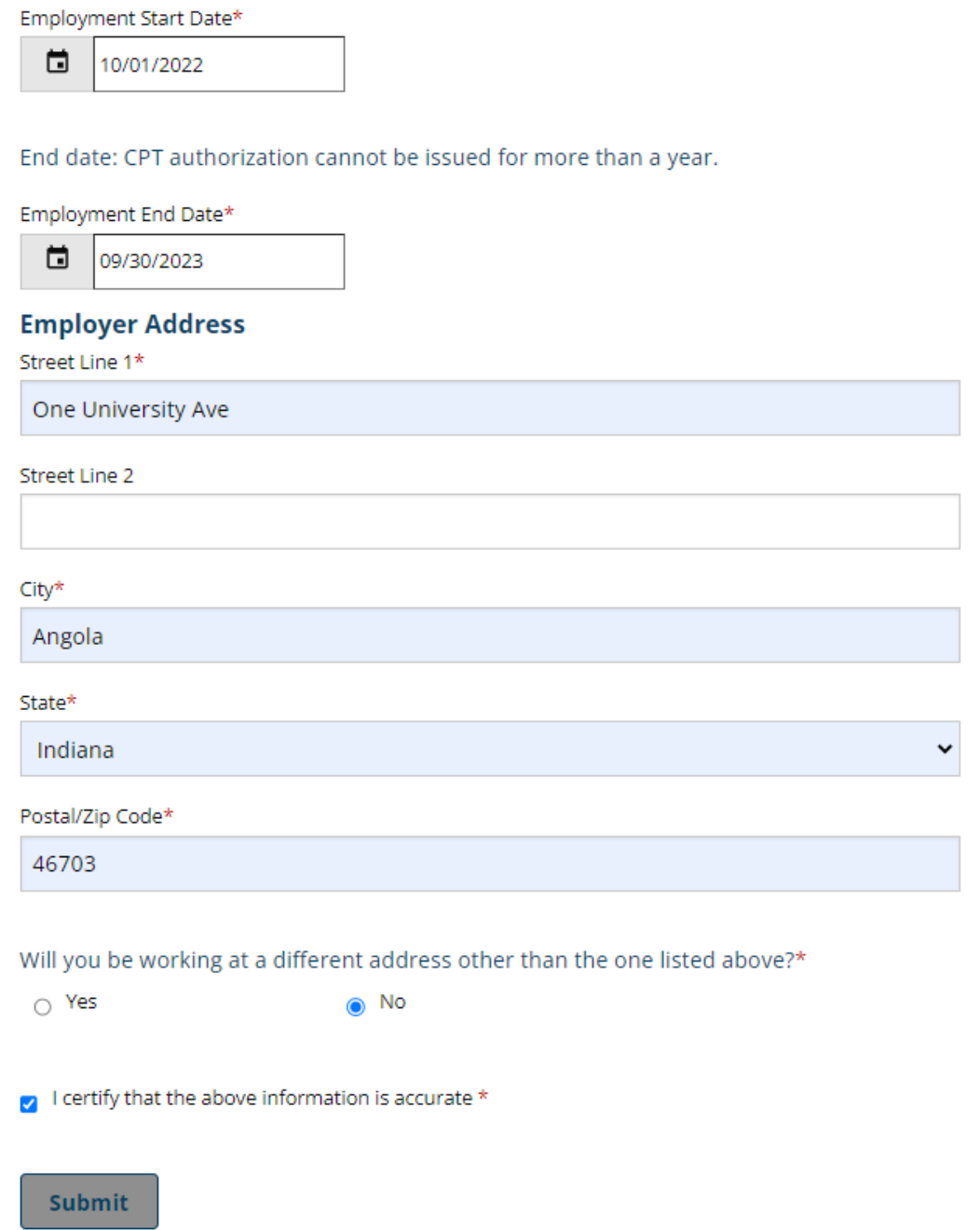

Home

5

**Curricular Practical Training (CPT)** 

**Document Delivery** 

**F-1 Student Services** 

**Insurance and Finances** 

**Student Services** 

# **CPT Authorization Request - Employment Documentation**

#### **MAIN PAGE | CPT Authorization Request**

(\*) Information Required

Please use this form to upload the documentation that you have for your CPT request.

Does your job offer letter include a job description?\*

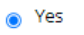

Please attach the detailed job offer with the job description. \*

 $\bigcirc$  No

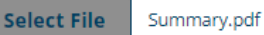

Please add any additional documents here.

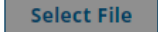

 $\blacksquare$  I certify that these documents are... \*

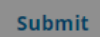

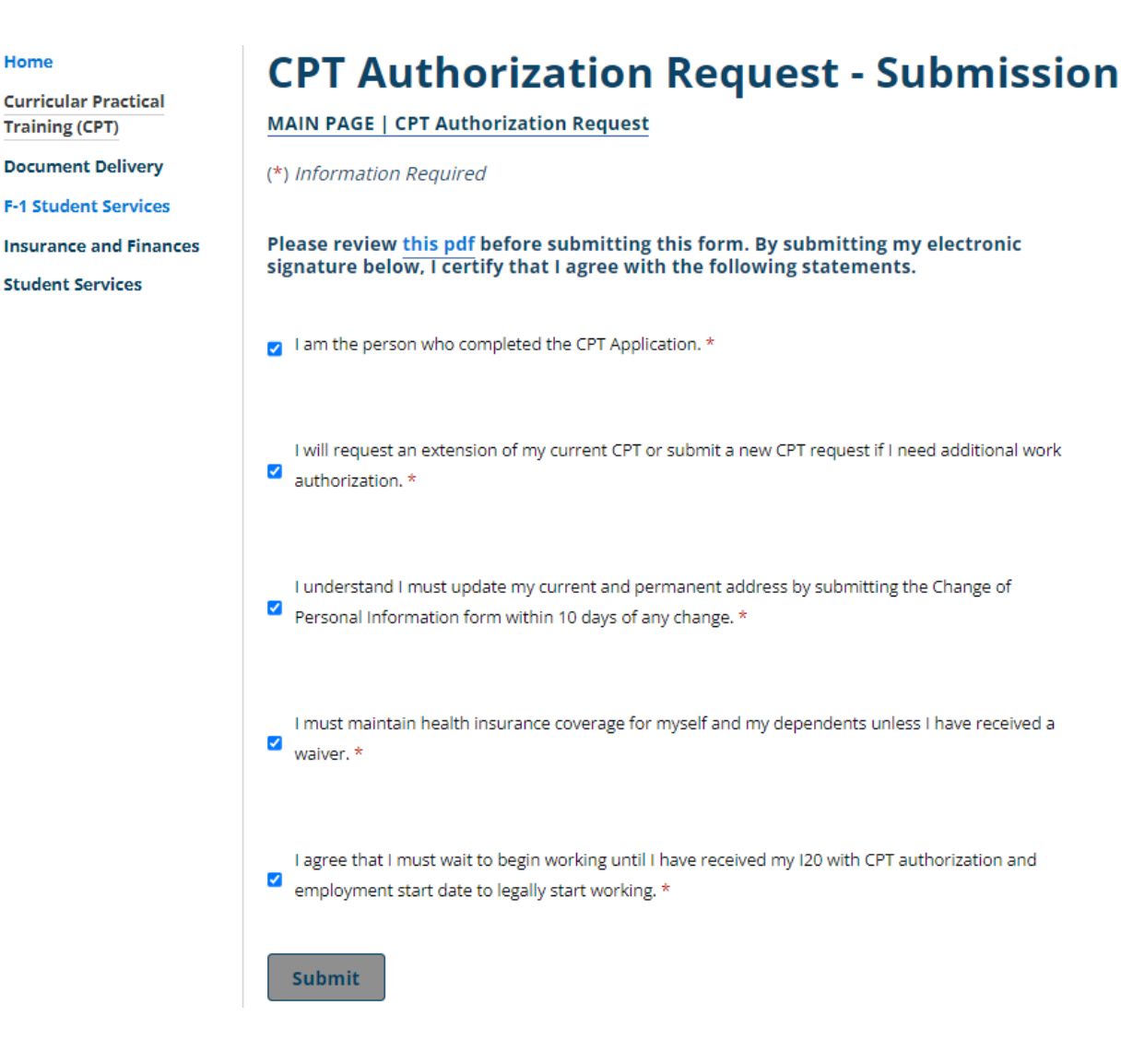

**Once the last form of submission is complete, you will receive an email confirming that the application has been submitted and it is ready for us to review, and the main CPT Authorization Request page should look like this:**

Home **Curricular Practical Training (CPT) Document Delivery F-1 Student Services Insurance and Finances Student Services** 

## **CPT Authorization Request**

#### Please visit the CPT webpage before applying.

Once you have a job offer letter with the information below and a US address, you can apply for CPT

The last day to start CPT is 4 weeks before the end of the semester.

#### The CPT offer letter/employment verification letter must:

- Be written on the company's letterhead
- Be addressed to you or your Trine student email
- · Include job title
- · Provide job description that is related to your Trine major
- · Specify the employment address (street, city, state, and zip code) and contact information (phone number and email).
- · Specify if the employment is full- or part-time
- EIN Number or E Verify ID
- · Specify the exact dates of CPT employment (Start and end date; we can't authorize CPT for more than a year at a time.)

### E-Forms

- $\checkmark$  submitted **CPT Authorization Request - US Address**
- V SUBMITTED **CPT Authorization Request - Employment Information**
- SUBMITTED **CPT Authorization Request - Employment Documentation**
- **6** PENDING OFFICE APPROVAL **CPT Authorization Request - Submission**

Please allow two weeks for the CPT review and process; you'll hear back from us once we are done reviewing your CPT application. Any questions; please reach out to the CPT team at cpt@trine.edu